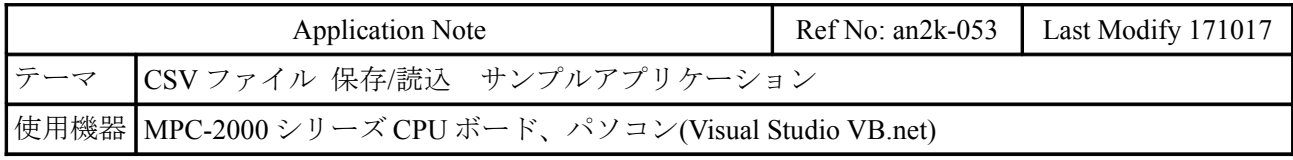

### 概要

 MPC にログしたデータを PC へ CSV ファイルとして保存、または PC の CSV ファイルを MPC に転 送します。ロギングは点データに行います。点データとは X,Y,U,Z が一組の 4 次元配列変数で、バッ テリバックアップされており、ログ保存などに応用できます。

 MPC~PC 間の通信は MPC に内蔵された MEWNET プロトコルを用います。VB.net プロジェクトに は MEWNET プロトコル通信ライブラリ mewnet.vb を追加します。これにより MPC はバックグラウン ドで PC と通信を行います。

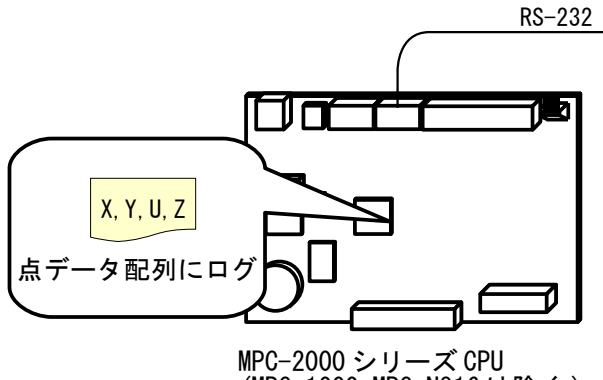

 $(MPC-1000)$   $MPC-N816$  は除く)

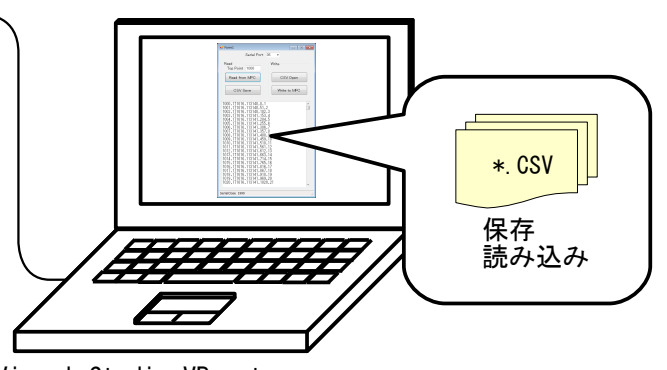

Visual Studio VB.net MEWNET プロトコル通信ライブラリ mewnet.vb

# **MPC** プログラム

 MEWNET コマンドで通信速度とポートを設定します。これで PC の要求に対して自動的に応答しま す。

 ログするデータは SETP コマンドで 点番号,X,Y,U,Z の順に書き込みます。このサンプルでは P(1000) から 1000 個、年月日,時分秒,SYSCLK 値,カウント を書込みます。実際はこれを記録したいデータに 置き換えます。

```
MEWNET 38400 2
                      /* 通信ボート設定
                      /* 使用するエリアをクリア。X(n)=0でデータ終わり
FILL P(1000) 1000
SYSCLK=0
cnt = 1/* データ作成
FOR p=1000 TO 1999
 SETP p DATE(VOID) TIME(VOID) SYSCLK cnt
 cnt=cnt+1
 TIME 50
NEXT
PRINT "Data Set"
```
## **VB** アプリケーション

#### 実行例

(前記の MPC のプログラムを RUN してデータを作成した後に実行します。)

• PC へ保存

 MPC の点データ P(1000)から X,Y,U,Z を 1 セットで読み込みます。X のデータが 0 なら読み込みを終 了します。カンマ区切り CSV テキストファイルとして保存します。

• PCから読み込み

PC からカンマ区切り \*.CSV テキストファイルを読み込みます。

 フォーマットは "点番号,data1,data2,data3,data4" で、点番号は連続した番号、data は最大 4 バイト長 です。

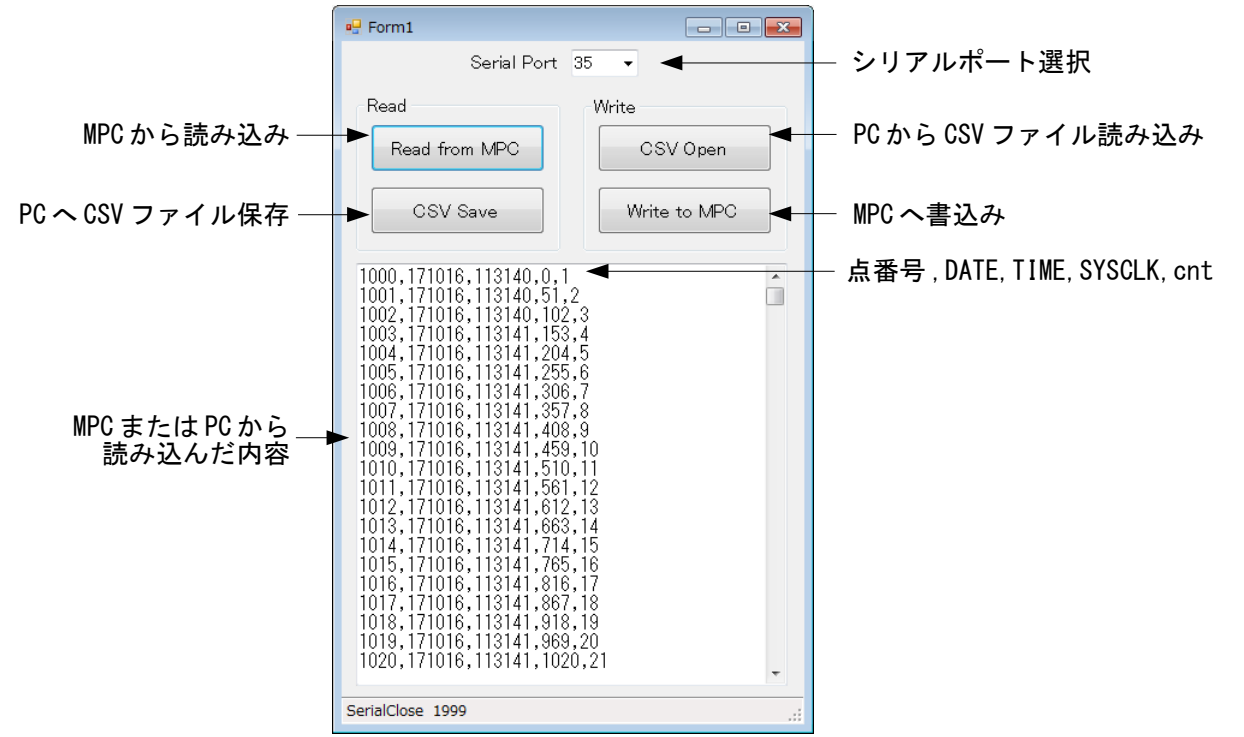

• PC の CSV ファイル例

1000,171016,113140,0,1 1001,171016,113140,51,2 1002,171016,113140,102,3 (中略) 1997,171016,113231,50847,998 1998,171016,113231,50898,999 1999,171016,113231,50949,1000

### 関係資料

- サンプルプロジェクトは [開発ツール ダウンロード](http://www.departonline.jp/acceleng/dev_uty.php) No480 に掲載しています。 (Visual Studio 2013 Pro で作成。Visual Studio Community 2017 でもビルド、動作確認。)
- 接続方法、MEWNET プロトコル通信ライブラリ mewnet.vb については 技術情報 [ti2k-151109 MEWNET](http://departonline.jp/mpc2000/ref/headline/appendix/pdf/ti2k-151109.pdf) プロトコル通信 VB.net 用ライブラリ を参照してください。